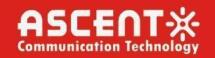

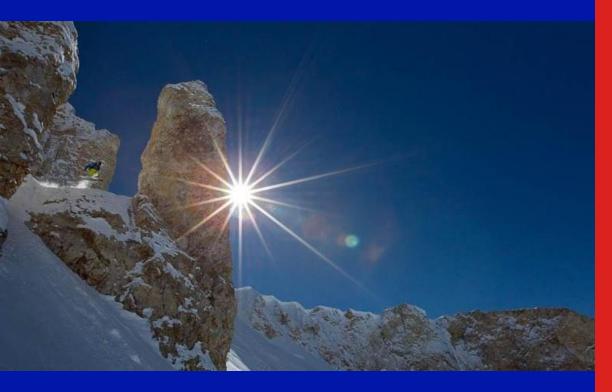

ACT AT5200 FTTX Multiport EDFA

**Quick Reference Guide** 

**Revision L** 

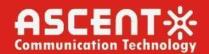

## **ACT AT5200 Multiport Erbium-Doped Fiber Amplifier**

## **Quick Reference Guide**

ACT Document Number: AT5200 Multiport EDFA QRG

Quick Reference Guide Revision L

Copyright © 2023 Ascent Communication Technology Limited.

All rights reserved. Reproduction in any manner whatsoever without the express written permission of Ascent Communication Technology is strictly forbidden.

This document is produced to assist professional and properly trained personnel with installation and maintenance issues for the product. The capabilities, system requirements and/or compatibility with third-party products described herein are subject to change without notice.

For more information, contact ACT: <a href="mailto:support@ascentcomtec.com">support@ascentcomtec.com</a>

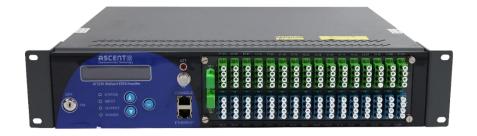

### **Revision History**

| Revision | Date       | Reason for Change         |
|----------|------------|---------------------------|
| A        | 02/01/2012 | Initial release           |
| В        | 06/01/2012 | Update front panel design |
| С        | 06/01/2014 | Update EMS and GUI        |
| D        | 04/20/2015 | Format control            |
| Е        | 08/15/2016 | Minor updates             |
| F        | 02/14/2017 | Updated specifications    |
| G        | 02/15/2017 | Updated GUI section       |
| Н        | 05/13/2019 | Updated section 5.4       |
| 1        | 10/13/2020 | Updated sections 3 and 4  |
| J        | 12/08/2020 | Updated with OTDR         |
| К        | 05/03/2022 | Minor updates             |
| L        | 10/25/2023 | Update section 3.2        |

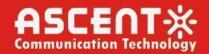

## **Table of Contents**

| Precautions                                    | 4  |
|------------------------------------------------|----|
| 1. Introduction                                | 5  |
| 1.1 Overview                                   | 5  |
| 1.2 Features ·····                             | 5  |
| 1.3 Application Diagram·····                   | 6  |
| 1.4 Diagram·····                               | 6  |
| 1.5 Specifications ·····                       | 7  |
| 1.6 Models and Options                         | 8  |
| 1.7 Front Panel Layout (Layout May Vary)······ | 9  |
| 1.8 Rear Panel Layout ·····                    | 10 |
| 2. Installation                                | 10 |
| 2.1 Preparation before installation            | 10 |
| 2.2 Installation ·····                         | 10 |
| 2.3 Notes ·····                                | 10 |
| 3. Management – Operation                      | 12 |
| 3.1 Front Panel Operation                      | 12 |
| 3.2 WEB Management Interface (Web GUI)······   | 15 |
| 4. Troubleshooting                             | 22 |
| 4.1 Fiber Optic Maintenance ·····              | 22 |
| 4.2 Troubleshooting Conditions······           | 22 |

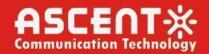

### **Precautions**

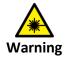

Exposure to class 1M laser radiation is possible. Access should be restricted to trained personnel only. Do not view exposed fiber or connector ends when handling optical equipment.

- Ensure adequate cooling and ventilation as specified.
- The installation and operation manual should be read and understood before units are put into use.
- Always replace protective caps on optical connectors when not in use.
- The typical connectors fitted are SC/APC 8°. Note: 8° angle polished connectors must be used.

### Cleaning

Use only a damp cloth for cleaning the front panel. Use a soft dry cloth to clean the top of the unit.

Do not use spray cleaner of any kind.

### Overloading

Overloading wall outlets and extension cords can result in a risk of fire or electric shock.

Use approved electrical cords.

#### Damage requiring service

Unplug unit and refer servicing only to Ascent Communication Technology qualified service personnel.

### Servicing

Do not attempt to service this unit yourself. Refer all servicing only to Ascent Communication Technology qualified service personnel.

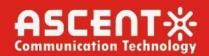

### 1. Introduction

### 1.1 Overview

AT5200 2RU Erbium-Doped Fiber Amplifier (EDFA) offers a flexible and scalable optical amplification for high quality video transmission in CATV networks. Together with ACT AT5000 series 1550nm transmitter, the AT5200 EDFA provides an ideal video overlay solution in high density FTTX networks to bring the video services to business and home premises.

AT5200 EDFA series simplifies the application by offering low noise, high output power, and intuitive front panel LCD display to make operator's life easier. The optical amplifier is packaged in a self-contained 19" sub-rack of 1 or 2 RU with redundant universal mains power supply and SNMP management.

The optical output power level can be ordered from 13 dBm to 26dBm with variable output features available. Multiport EDFAs accommodates up to 16 output ports in 1RU setting and 64 output ports in 2RU setting. Combined with our AT5000 1550nm direct or externally modulated laser transmitter, MSOs can quickly deploy and activate advanced multi-media services in long distance video transmission and high subscriber count FTTH networks.

### 1.2 Features

- Low noise, high performance with JDSU & IPG pump laser
- FTTP high power multi-ports optical amplifier with gain spectrum band within 1540 to 1563nm
- Built-in WDM to connect PON OLT Uplink and Combined PON + CATV output
- Up to 64 uplink optical ports (OLT 1310/1490nm)
- Up to 64 combined output ports (1550nm CATV + 1310/1490nm data stream)
- Suitable for analog and digital CATV systems, DOCSIS, FTTH and more applications
- Suitable for 1550 nm DWDM applications for multiple wavelengths on single fibre
- Nominal output powers from 13dBm to 26dBm per port
- Adjustable output power
- Laser cooling: Thermoelectric Cooler (TEC)
- Extend analog and digital CATV to suit long distance feeders or larger FTTH distribution systems
- Local or remote monitoring and configuration
- SNMP/HTTP monitoring, management and control

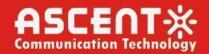

### 1.3 Application Diagram

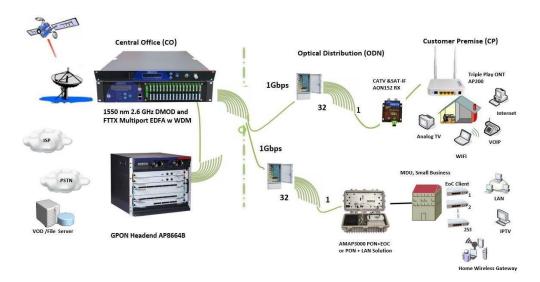

## 1.4 Diagram

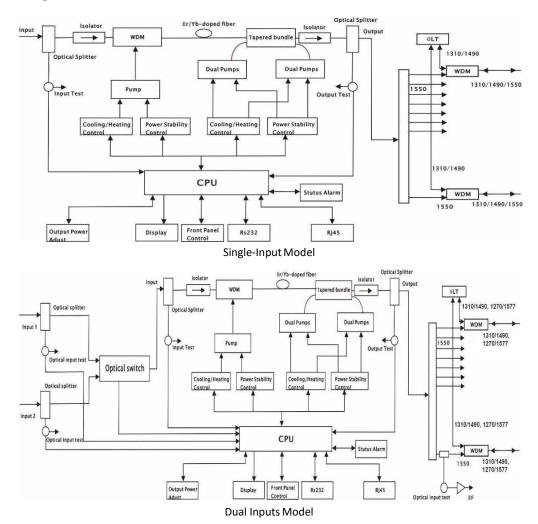

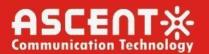

## 1.5 Specifications

AT5200 EDFA Erbium-Doped Fiber Amplifier - 19" 1 or 2RU

| Parameter                        | Unit | Min.                | Тур.        | Max. | Note                         |
|----------------------------------|------|---------------------|-------------|------|------------------------------|
| Optical Index                    |      |                     |             |      |                              |
| CATV Operating Wavelength        | nm   | 1545                |             | 1565 |                              |
| GPON Pass Wavelength             | nm   |                     | 1310/1490   | )    |                              |
| XGPON Pass Wavelength            | nm   |                     | 1270/1577   | 7    |                              |
| OTDR Pass Wavelength             | nm   |                     | 1625 to 165 | 50   |                              |
| Optical Input Range              | dBm  | -8                  |             | +10  |                              |
| Output Power                     | dBm  |                     |             | 41   | 1 dBm interval               |
| Output Adjustment Range          | dB   | -4                  |             | 0    | Adjustable, each step 0.1 dB |
| Output ATT                       | dB   |                     | -6          |      | Output ATT at one time       |
|                                  | 42   |                     | · ·         |      | And recover                  |
| Output Ports Uniformity          | dB   |                     |             | 0.7  |                              |
| Output Power Stability           | dB   |                     |             | 0.3  |                              |
| Max No. of OLT PON Ports 2RU     |      |                     |             | 32   | SC/APC                       |
|                                  |      |                     |             | 64   | LC/APC                       |
| Max No. of COM Ports 2RU         |      |                     |             | 32   | SC/APC                       |
|                                  |      |                     |             | 64   | LC/APC                       |
| CATV Pass Loss                   | dB   |                     |             | 0.8  |                              |
| OLT Pass Loss                    | dB   |                     |             | 0.8  |                              |
| Isolation between CATV and OLT   | dB   | 40                  |             |      |                              |
| Switching Time of Optical Switch | ms   |                     |             | 8.0  | Optional                     |
| Insertion Loss of Optical Switch | dB   |                     |             | 0.8  | GPON                         |
|                                  | dB   |                     |             | 1.1  | XGPON                        |
|                                  | dB   |                     |             | 1.4  | OTDR                         |
| Noise Figure                     | dB   |                     |             | 6.0  | Pin: 0 dBm                   |
| PDL                              | dB   |                     |             | 0.3  |                              |
| PDG                              | dB   |                     |             | 0.4  |                              |
| PMD                              | ps   |                     |             | 0.3  |                              |
| Remnant Pump Power               | dBm  |                     |             | -30  |                              |
| Optical Return Loss              | dB   | 45                  |             |      |                              |
| Fiber Connector                  |      | SC/APC              |             |      | FC/APC                       |
|                                  |      |                     |             |      | LC/APC                       |
| General Characteristics          |      |                     |             |      |                              |
| RF Test                          | dΒμV | 78                  |             | 82   | Optional                     |
| Network Management Interface     |      | SNMP, WEB supported |             | ted  |                              |
| Power Supply                     | V    | 90                  |             | 265  | AC                           |
|                                  |      | -72                 |             | -36  | DC                           |
| Power Consumption                | W    |                     |             | 100  | Dual PS, 1+1 standby, 40dBm  |
| Operating Temperature            | °C   | -5                  |             | +65  |                              |
| Storage Temperature              | °C   | -40                 |             | +85  |                              |
| Operating Relative Humidity      | %    | 5                   |             | 95   |                              |

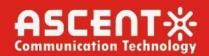

Dimensions (D×W×H) mm  $370 \times 483 \times 88$ 

Weight kg 7.5

### 1.6 Models and Options

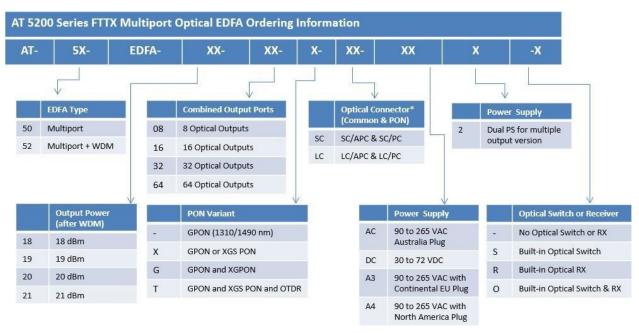

<sup>\*</sup> The maximum output power per port is 26dBm. Output power is measured after WDM. Contact ACT Sales Representative for more information.

| <b>Total Output Power</b> |       | No. of Output Bout | Output Power per Port |  |
|---------------------------|-------|--------------------|-----------------------|--|
| dBm                       | mW    | No. of Output Port |                       |  |
| 35                        | 3200  | 16                 | 20.5                  |  |
| 33                        | 3200  | 32                 | 17.0                  |  |
| 36                        | 4000  | 16                 | 21.5                  |  |
| 30                        | 4000  | 32                 | 18.0                  |  |
| 37                        | 5000  | 16                 | 22.5                  |  |
|                           |       | 32                 | 19.0                  |  |
| 38                        | 6400  | 32                 | 20.0                  |  |
| 39                        | 8000  | 32                 | 21.0                  |  |
| 40                        | 10000 | 32                 | 22.0                  |  |

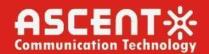

## 1.7 Front Panel Layout (Layout May Vary)

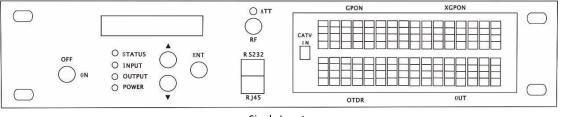

Single Input

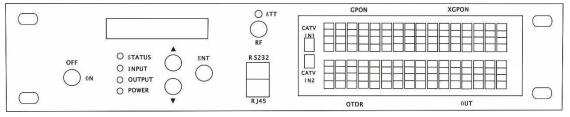

**Dual Inputs** 

| Identification | Name                   | Remarks                                                 |                    |  |
|----------------|------------------------|---------------------------------------------------------|--------------------|--|
| LCD            | LCD Display            | To display the parameters of the device                 |                    |  |
| STATUS         | Device Status          | LED Green, Device working                               |                    |  |
|                |                        | LED Red, Device alarming or faulty                      |                    |  |
| INPUT          | Fiber Input            | LED Green, Input within requested ra                    | nge                |  |
|                |                        | LED Red, no input or out of the reque                   | sted range or only |  |
|                |                        | single input connected in dual inputs                   | model              |  |
| OUTPUT         | Fiber Output           | LED Green, Fiber output is within nor                   | mal range          |  |
|                |                        | LED Red, Fiber output is out of norma                   | l range            |  |
| POWER          | Power Supply           | LED Green, Dual power supply working                    |                    |  |
|                |                        | LED Yellow, Single power supply working                 |                    |  |
| CATV IN        | CATV Input             | 1550nm fiber input                                      | Single input       |  |
|                |                        |                                                         |                    |  |
| CATV IN1       | CATV Input 1           | 1550nm fiber input 1                                    | <b>Dual Inputs</b> |  |
| CATV IN2       | CATV Input 2           | 1550nm fiber input 2                                    | <b>Dual Inputs</b> |  |
| GPON           | <b>GPON Data Input</b> | OLT Input                                               | CWDM               |  |
| XGPON          | XGPON Data Input       | OLT Input                                               | CWDM               |  |
| OTDR           | OTDR Signal Input      |                                                         |                    |  |
| OUT            | Fiber Output           | Fiber Output                                            |                    |  |
|                |                        |                                                         |                    |  |
| <b>A V</b>     | Buttons                | Start menu page turning and set the o                   | device             |  |
| ENT            | Enter                  | Confirmation after menu page turning and device setting |                    |  |
| OFF/ON         | Key                    | ON pump laser on, OFF pump laser off                    |                    |  |
| RF TEST        | RF test point          | Output level 78 dBμV to 82dBμV                          | Optional           |  |
| RS232          | RS232 Port             | Local programming                                       |                    |  |
| RJ45           | RJ45 Port              | Remote SNMP and WEB supported                           |                    |  |
|                |                        |                                                         |                    |  |

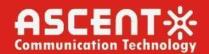

### 1.8 Rear Panel Layout

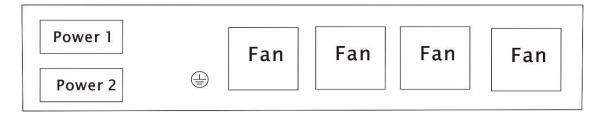

| Identification | Items          | Remarks                   |
|----------------|----------------|---------------------------|
| Fan            | Fan            | For cooling the device    |
|                | Grounding Port | For grounding             |
| Power1         | Power Socket 1 | Hot plug in/out supported |
|                |                |                           |
| Power2         | Power Socket 2 | Hot plug in/out supported |

### 2. Installation

### 2.1 Preparation before installation

Please examine the machine to see if there is distinct

Please examine if the accessories is complete and the quality cards is here. If not, please contact sales or dealer

### 2.2 Installation

- Keep a space about 4.5cm between machines for ventilation.
- Make sure that the socket works very well and well grounded; The impedance ≤4Ω; 220V power
  with three cables, the middle one should be connected to the ground one connected grounding
  may hurt the device or influence the quality of signal.
- Make sure the power supply button in the rear panel turn to OFF before the power supply cable connected.
- Keep the interface of the fiber clean before connecting the fiber.

### 2.3 Notes

- 1. Static-sensitive pump laser is applied in the EDFA, please note that electrostatic protection should be applied in the storage of the EDFA and it should not be stored with corrosive material, and the storage temperature should be between 40 °C and + 85 °C.
- 2. As the output power of EDFA is high, please do not turn on the power supply before the EDFA is connected to the system or the output ports are not equipped with protection sleeves. Please do not to plug in/out the patch cord when the device is working, otherwise it may burn the output interface, resulting the decrease of the output power.

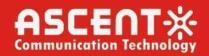

- 3. Please don't now attempt to look into the optical connectors when power applied, eye damage may result.
- 4. Please don't block the cooling holes of the device and keep it in good ventilation
- 5. Please use anhydrous industrial alcohol instead of medical alcohol to wash the fiber connector if necessary after the power supply of the device is turned off.
- 6. For high power EDFA, it is easy to burn the fiber output interface and decrease the output power, so the advised best value on each port is lower than 19dBm.
- 7. Please don't test the EYDFA repeatedly, otherwise the fiber connector interface may be hurt and the output power decreased.
- 8. The change of input optical power has a great influence on CNR. The higher input power, the higher the CNR, the lower input power, and the worse the CNR, as shown in the following figure:

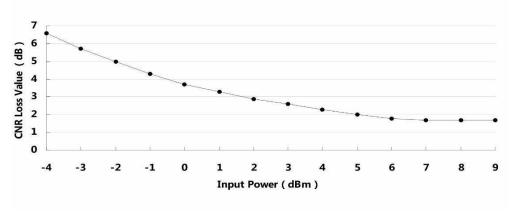

CNR loss value/Input Power

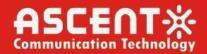

## 3. Management – Operation

## 3.1 Front Panel Operation

Press the ▼ to display the following menus in turn, and press the ▲ to reverse the cycle

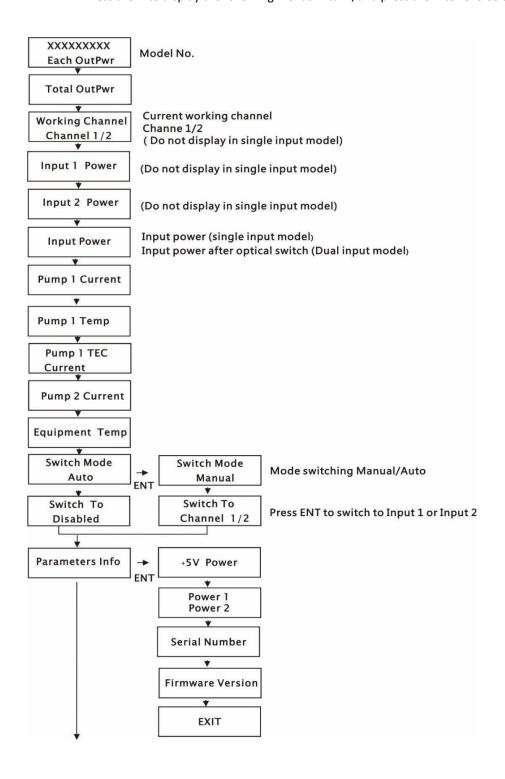

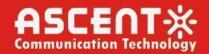

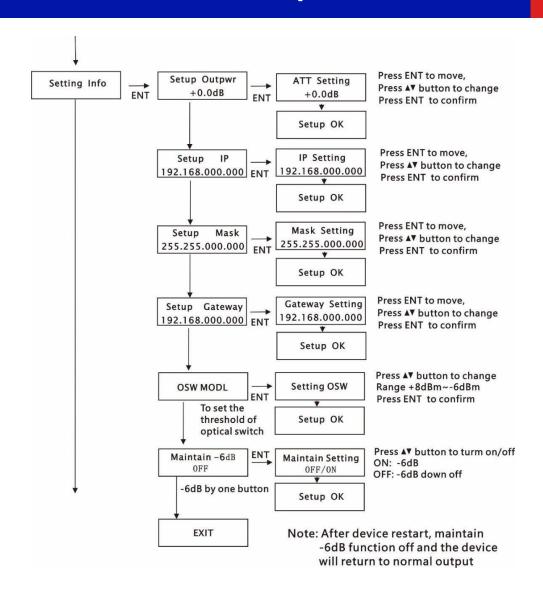

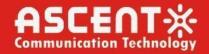

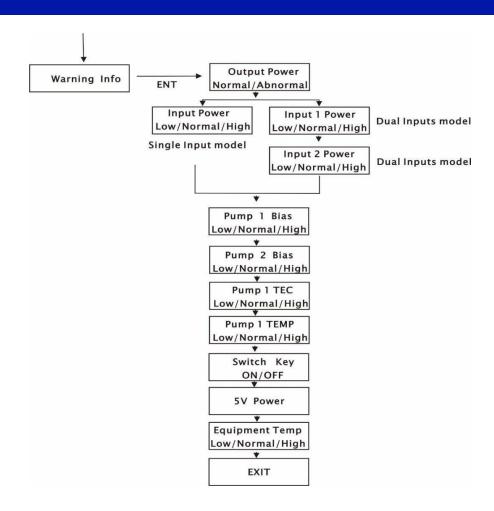

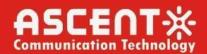

### 3.2 WEB Management Interface (Web GUI)

Web server is built in SNMP module. Users can directly view the basic operating parameters and network parameters of the device through the web browser. Popular web browsers include IE of Microsoft, Chrome of Google, Firefox of Mozilla, Opera of software ASA's, etc. The built-in web server of SNMP supports these popular browsers very well. The following diagrams are illustrated by opera browser.

1. Find the IP address of the device in the LCD panel menu. The default IP address is 192.168.0.22. Set the IP address of the computer to the same network segment as the device, find the "network" icon on the desktop of windows system, select the icon, right-click the mouse, and select "properties" in the pop-up menu

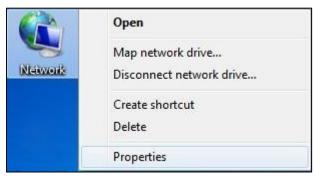

Click "Local Area Connection" in the pop-up version

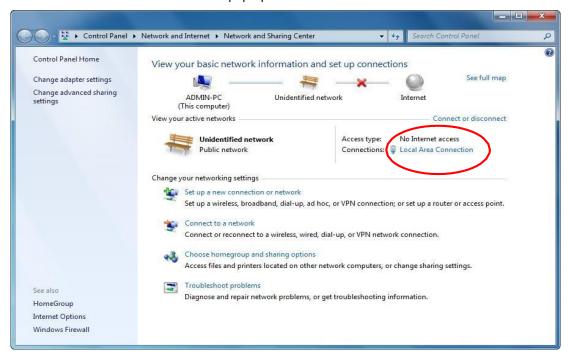

In the "Local Area Connection Status" menu, select "Properties", and then double-click "Internet Protocol Version 4 (TCP / IPv4)".

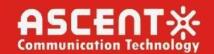

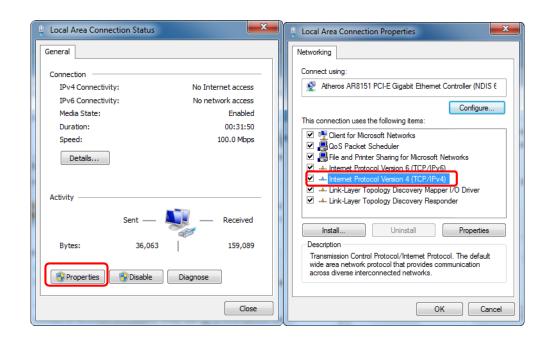

Set the IP address to make the IP address and the device in the same network segment, so that the computer can access the device.

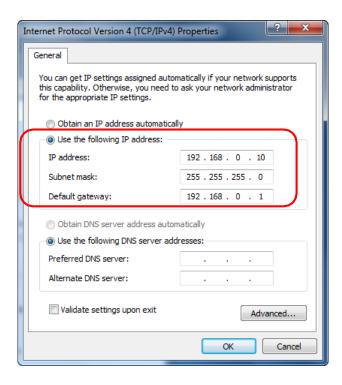

2. Open the web browser and enter the IP address of the device in the address bar of the browser, such as 192.168.0.22

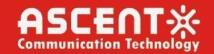

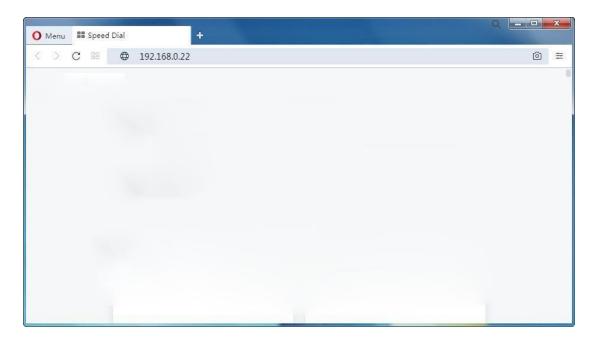

The browser will pop up a login box

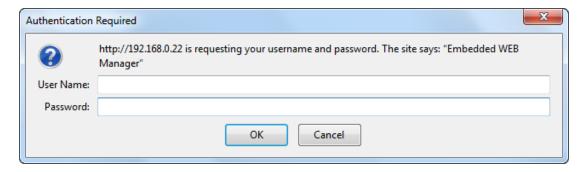

### First Time Log-in to WEB Manager

The username/password for the first time log-in to the WEB Manager is **admin/ascent**, we recommend that the customer change the username and password as soon as possible.

### **Restore Factory Setting**

If in future you forget the user name and password you set up, or for any other reasons in need to change to default, the product can be restored to factory setting, click Reset Settings on the left-bar, then click Restore Factory, the setting will revert to default state, and the username and password will become admin/123456.

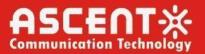

3. The browser displays the device status page by default

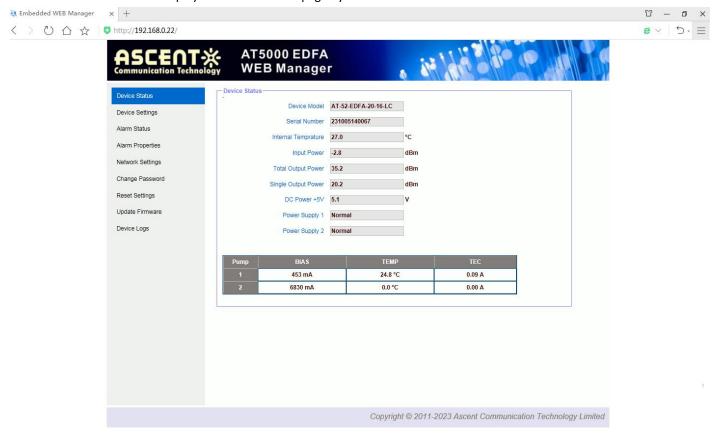

Real Time Device Status Page

4. The left side of the page is the menu navigation bar. Click to enter the corresponding menu page

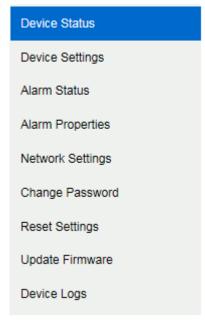

Page Navigation Bar

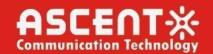

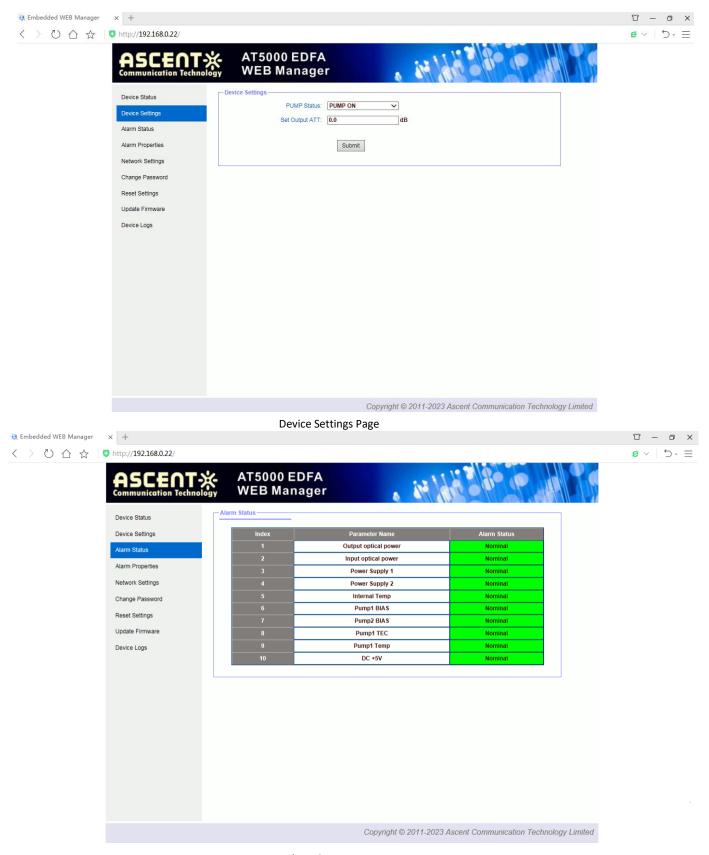

Alarm Status Page

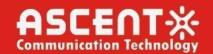

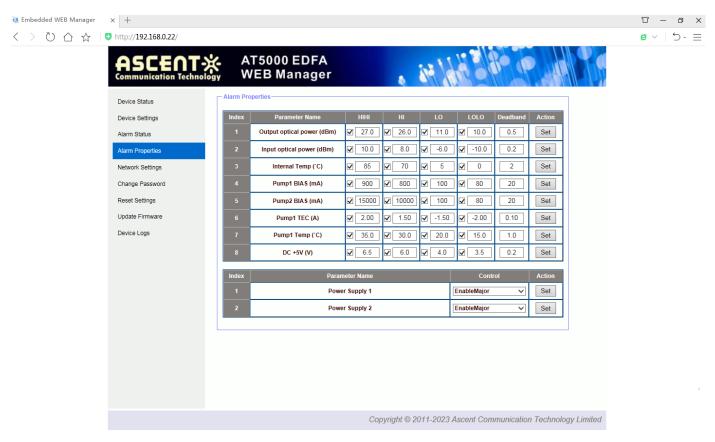

Alarm Properties Settings Page

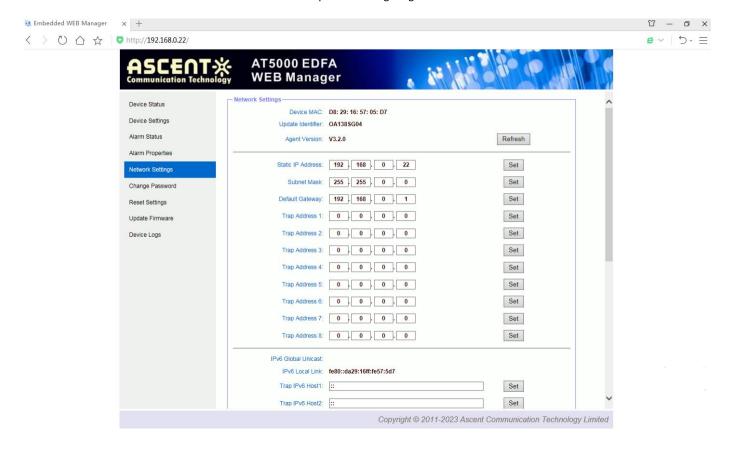

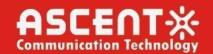

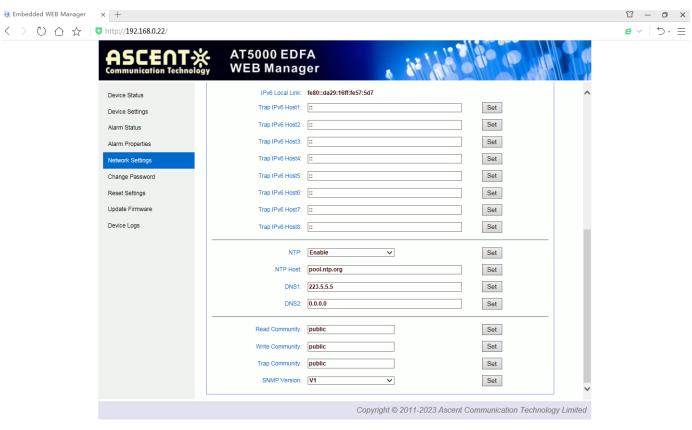

**Network Settings Page** 

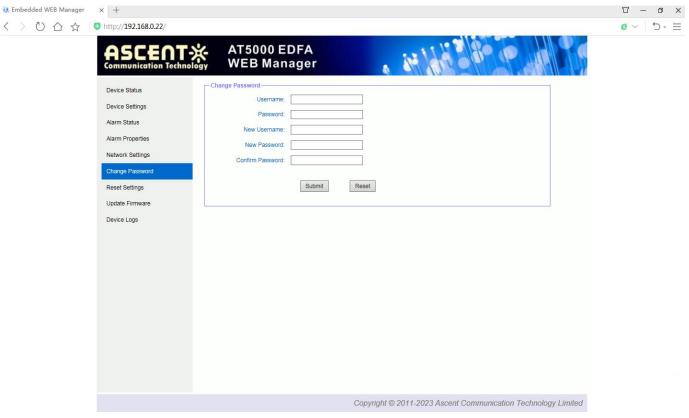

Change Password Page

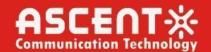

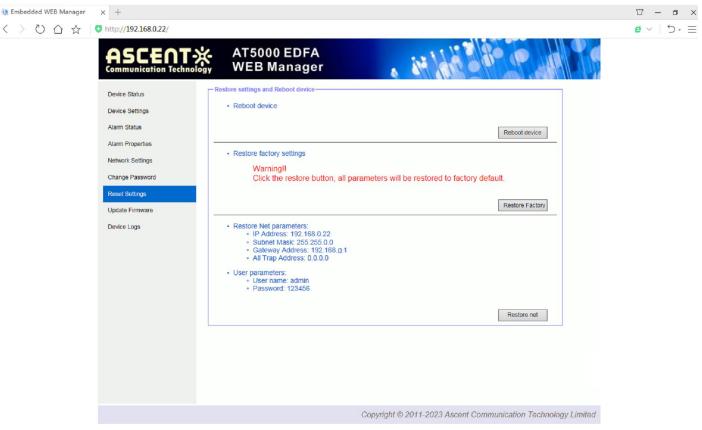

**Restore Settings Page** 

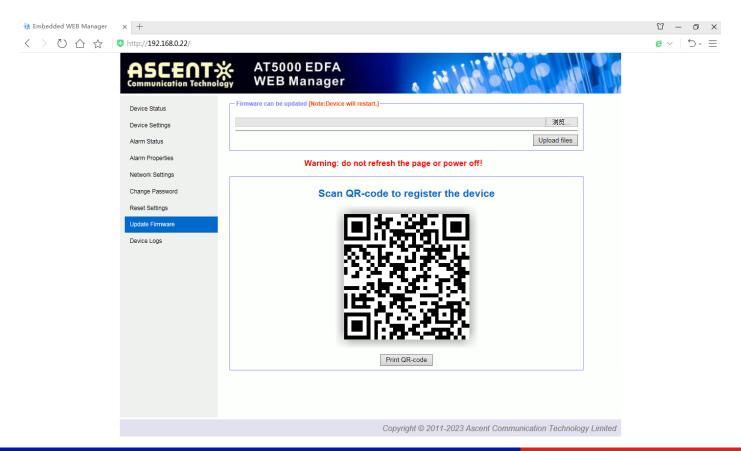

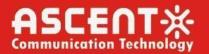

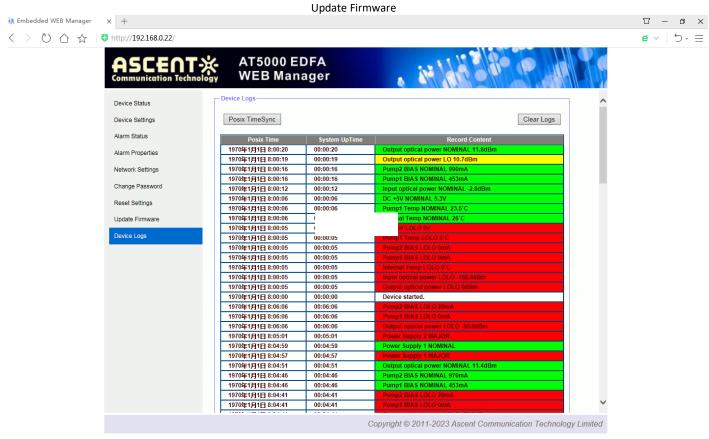

**Device Logs** 

## 4. Troubleshooting

### 4.1 Fiber Optic Maintenance

Any time the fiber leads to the amplifier are disconnected, there is the potential for contamination of the ends of the fiber connectors. Dirt or other contaminants on these components can reduce the amplifier's performance and can result in permanent damage to the device. It is recommended that the fiber connectors be cleaned prior to connection, or reconnection, to the system.

## **4.2 Troubleshooting Conditions**

| <b>S/N</b> 1 | Fault Phenomenon Power Yellow          | Faulty Reason Single power supply working | Solution Connect another power supply | Remarks    |
|--------------|----------------------------------------|-------------------------------------------|---------------------------------------|------------|
| 2            | STATUS Green INPUT Yellow OUTPUT Green | Single optical input                      | Connect another input                 | Dual Model |
| 3            | STATUS Red INPUT Yellow OUTPUT Red     | No input or input too low                 | Adjust the value of input power       |            |
| 4            | STATUS Red<br>INPUT Green              | The key turned to OFF                     | Turn the key to ON                    |            |

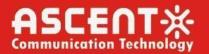

OUTPUT Red LCD Display "KEY OFF"

5 Output power LCD displays normal value, but low value by power meter

Fiber interface hurt caused by wrong operation such as plug in/out patch cord when the power supply is on, it will cause the output lower than LCD display Output interface of EYDFA or patch cord is dirty.

Replace the fiber connector

Clean the output

The advised optical power per port ≤ 19 dBm

is dirty. interface with industrial anhydrous alcohol or dust-free paper

Power meter error

Change power meter

Top brand power meter is advised

The wavelength deviation of input optical signal is far from 1550nm Checking if the ATT attenuation in "setting info" is enabled

Adjust the wavelength of optical transmitter Turn off "ATT" function

6 LCD display shows
 output is about 0 to
 4dB lower than
 specified value
 7 LCD display shows

output is about 6dB

Checking if the "Maintain -6dB" function in "Setting Info" enabled

Turn off "-6dB" function

8 The optical power of the output end of the optical amplifier is normal, but the index of the user end is deteriorated

Optical power to fiber is high

Decrease the power to fiber under 19 dBm

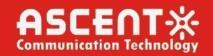

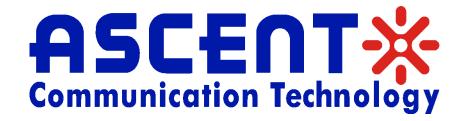

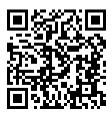

### **Ascent Communication Technology Ltd**

#### **AUSTRALIA**

140 William Street, Melbourne Victoria 3000, AUSTRALIA Phone: +61-3-8691 2902

### **CHINA**

Unit 1933, 600 Luban Road 200023, Shanghai CHINA Phone: +86-21-60232616

### **EUROPE**

Pfarrer-Bensheimer-Strasse 7a 55129 Mainz, GERMANY Phone: +49 (0) 6136926 3246

WEB: www.ascentcomtec.com

#### HONG KONG SAR

Unit 9, 12<sup>th</sup> Floor, Wing Tuck Commercial Centre 177 Wing Lok Street, Sheung Wan, HONG KONG Phone: +852-2851 4722

### USA

2710 Thomes Ave Cheyenne, WY 82001, USA Phone: +1-203 816 5188

### **VIETNAM**

15 /F TTC Building, Duy Tan Street Cau Giay Dist., Hanoi, VIETNAM Phone: +84 243 795 5917

**EMAIL:** <u>sales@ascentcomtec.com</u>

Specifications and product availability are subject to change without notice. Copyright © 2023 Ascent Communication Technology Limited. All rights reserved. Ver. ACT\_2RU\_Multiport\_EDFA\_QRG\_V2I\_Oct\_2023